# **PST-EXTRACT**

#### Table of Contents

[Overview](http://docs.mithi.com/#overview) Create a CSV File to [extract](http://docs.mithi.com/#create-a-csv-file-to-extract-email-from-a-pst-or-zip-file%C2%A0) email from a PST or ZIP file Source [Information](http://docs.mithi.com/#source-information) **[CSV](http://docs.mithi.com/#csv)** Destination [Information](http://docs.mithi.com/#destination-information) Other [Infromation](http://docs.mithi.com/#other-infromation)

### Overview

This document contains parameter details required when submitting a request to search for and extract data from a PST file using LegacyFlo

The search attributes are specified in a CSV file as mentioned below.

The extracted data if any, will be uploaded to the destination bucket from where it can be downloaded.

On job completion, the status of the job will be shared via email and will also be visible on the LegacyFlo console.

## Create a CSV File to extract email from a PST or ZIP file

The CSV file for the Extract jobs is where you define the search criteria. The file contents should be as follows

- The first row of the CSV file should have the following headers
	- SUBJECT, TO, FROM, CC, DATE

**NOTE:** Do not change the Order of the columns in the header and make sure that the CSV has the headers

- Subsequent rows will have the records of emails to be searched. Make sure that each row has at least one non-empty column.
- The search criteria have to be given as follows :
	- The values in each row have to match for the mail to be selected. For example, if From and To are specified, then all mail with the given sender AND the given recipient will match
	- Each row has only one value for every field. So if you want to search for mail sent by a sender to any of the two recipients, then two rows, each having a different recipient will have to be added to the CSV
	- The value given in the Subject has to be an exact match for the mail to be selected. For example, if you specify "Hello world" in the subject, only those mail that contains the full string "Hello world" will be selected.
	- The date field should have the date in the DDMMMYYYY format. For example 21mar2021.
- Click [here](https://www.mithi.com/res/files/LegacyFlo-Request-EML-EXTRACT-Sample-CSV.csv) [\(https://www.mithi.com/res/files/LegacyFlo-Request-EML-EXTRACT-Sample-CSV.csv\)](https://www.mithi.com/res/files/LegacyFlo-Request-EML-EXTRACT-Sample-CSV.csv)to download the sample CSV.

# Source Information

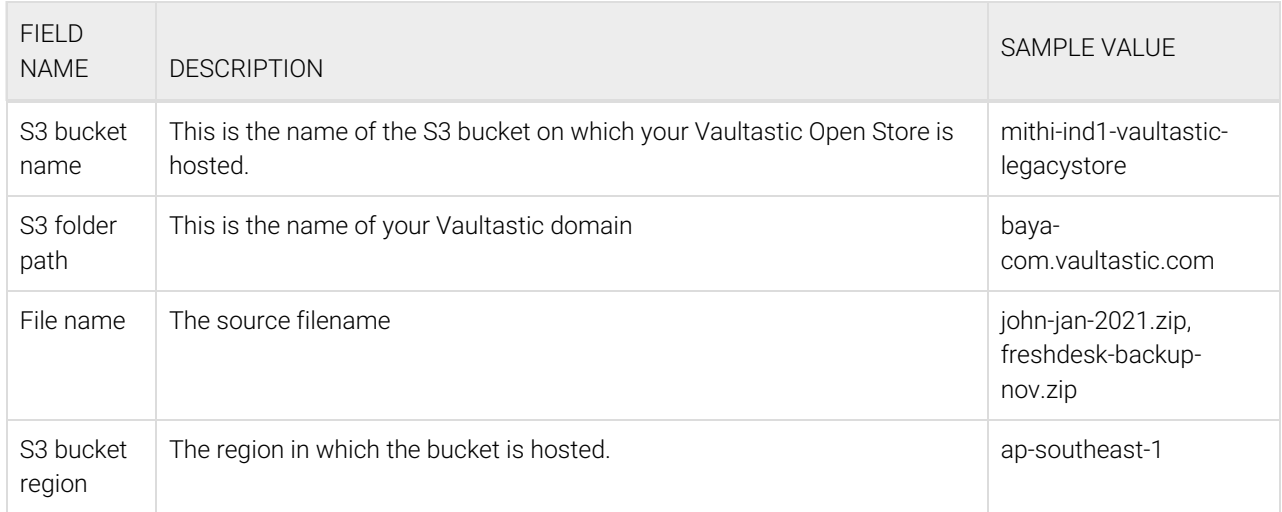

[Refer](http://docs.mithi.com/home/vaultastic-open-store-s3-credentials) to this topic [\(https://docs.mithi.com/home/vaultastic-open-store-s3-credentials\)](https://docs.mithi.com/home/vaultastic-open-store-s3-credentials) **to get the S3 credentials for your Vaultastic Open Store**.

#### **CSV**

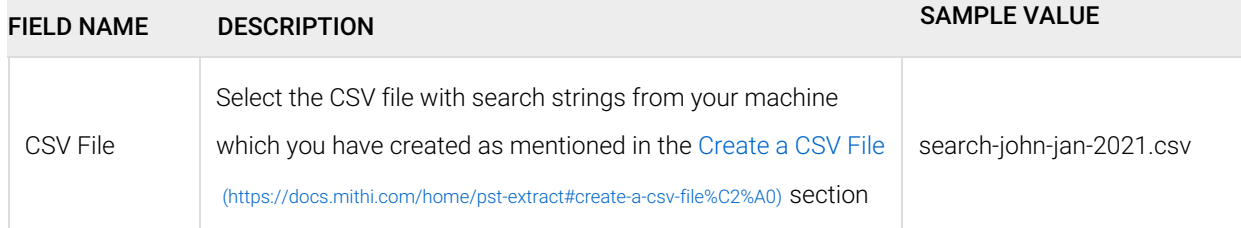

# Destination Information

## Other Infromation

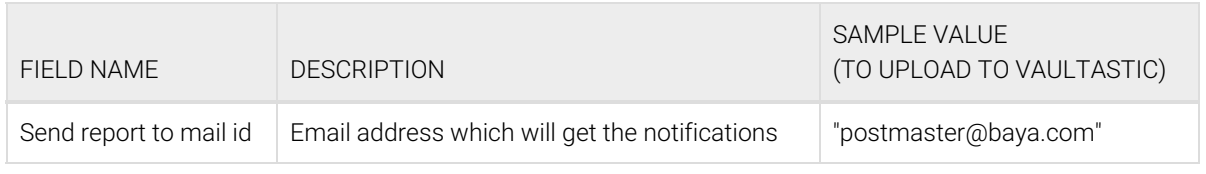